## **Anleitung zum Kauf des**

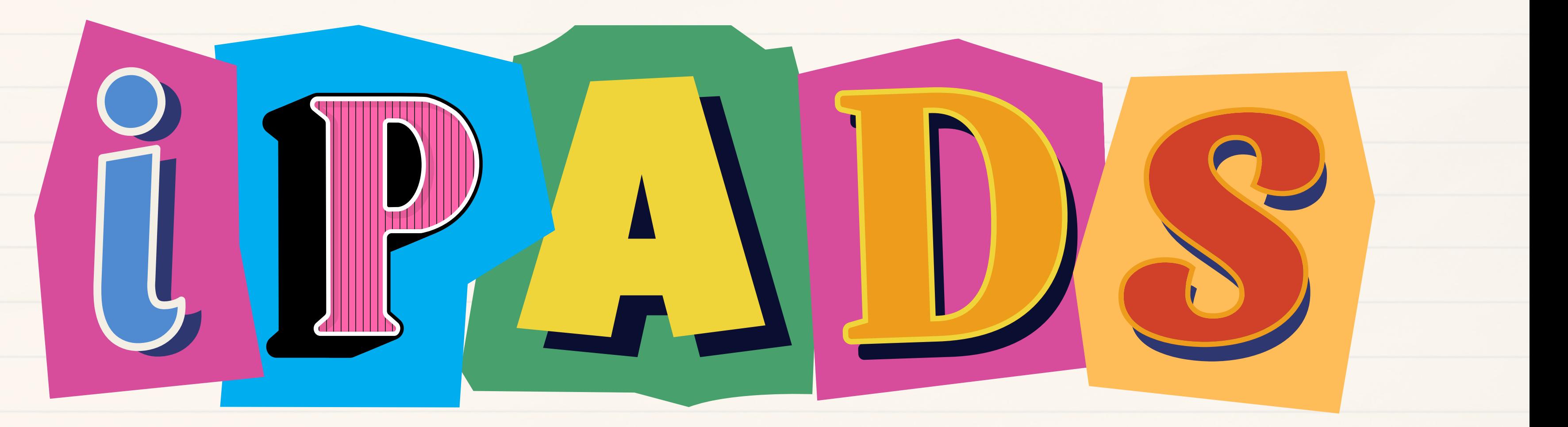

# Gehen Sie auf die Internetseite www.tabletklasse.de

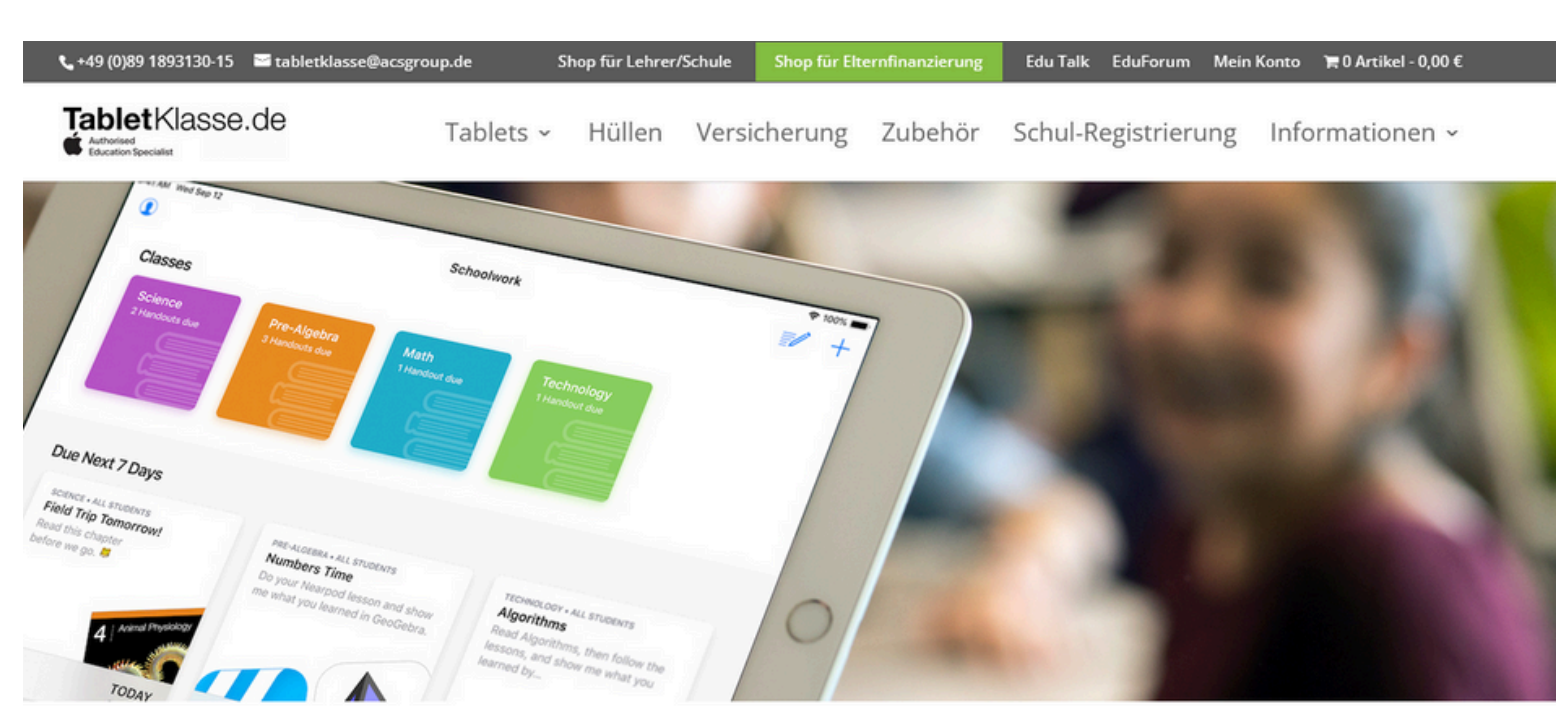

### Das Bestellportal für elternfinanzierte Tablet Klassen.

Unterstützen Sie Ihre Kinder und bestellen Sie die neuesten iPads zu Bildungskonditionen. Jetzt können Ihre Kinder Kompetenzen und Lerninhalte nicht nur in der Schule, sondern auch digital zuhause vertiefen.

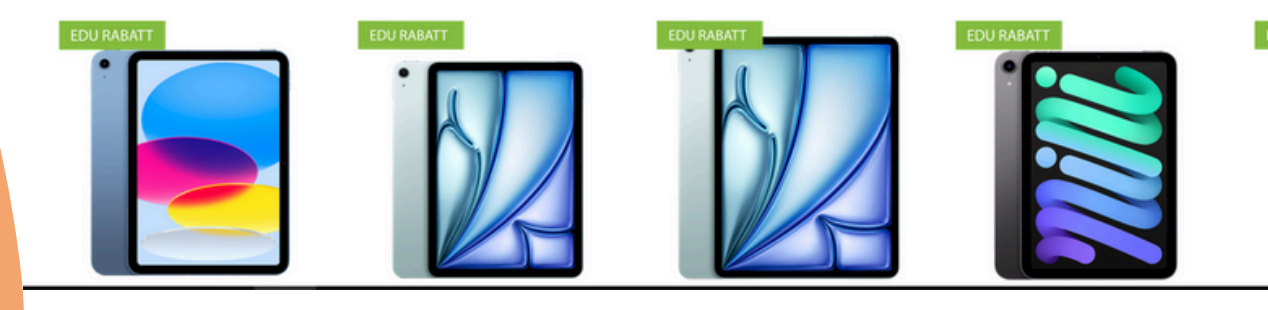

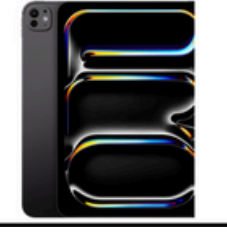

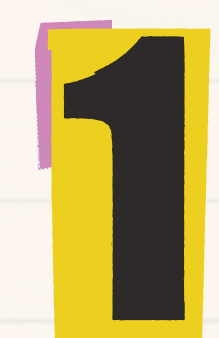

## Klicken Sie auf den grünen Reiter "Shop für Elternfinanzierung"

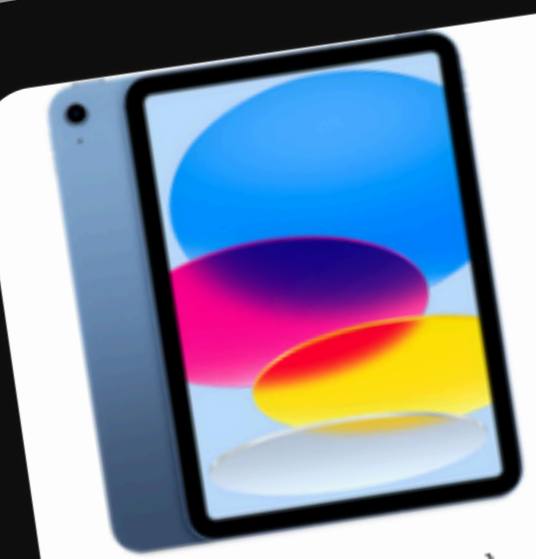

iPad Wi-Fi (10. Generation) S99,00<br>Enthält 19% MwSt. zzgl. Versand

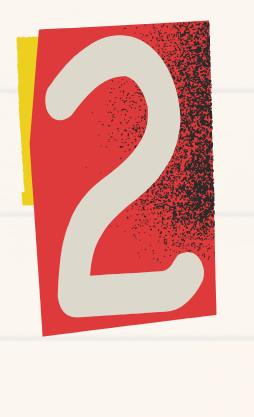

Klicken Sie auf das iPad Ihrer Wahl (wir empfehlen aus Kostengründen das iPad der Gen. 9)

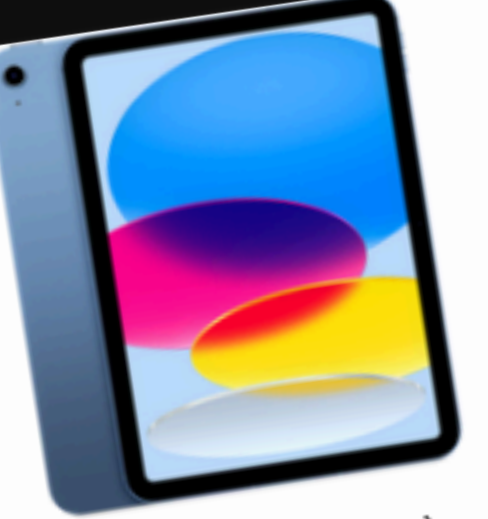

iPad Wi-Fi + Cellular (10. iPad Wi-ri<br>Generation) Generick - 719,00 € SOP, OU<br>Enthält 19% MwSt.

zzgl. Versand

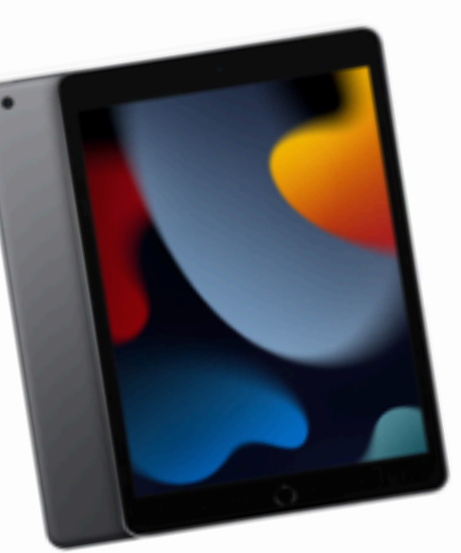

iPad Wi-Fi (9. Generation)  $11^{180}$  W. Enthält 19% MwSt. zzgl. Versand

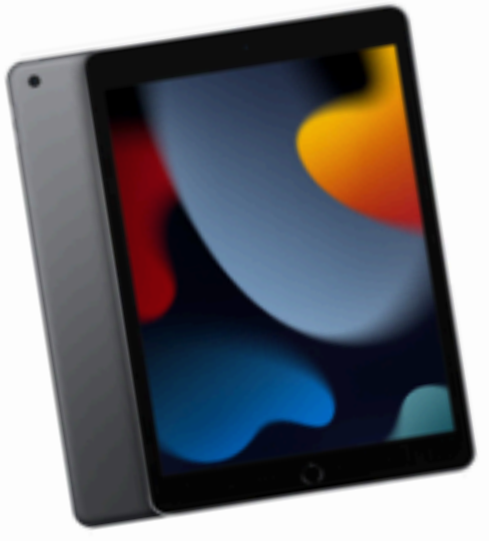

 $i$ Pad Wi-Fi + Cellular (9. iPad Window<br>Generation)  $479,00 \in -629,00 \in$ Enthält 19% MwSt.

zzgl. Versand

# Wählen Sie eine Versicherung aus

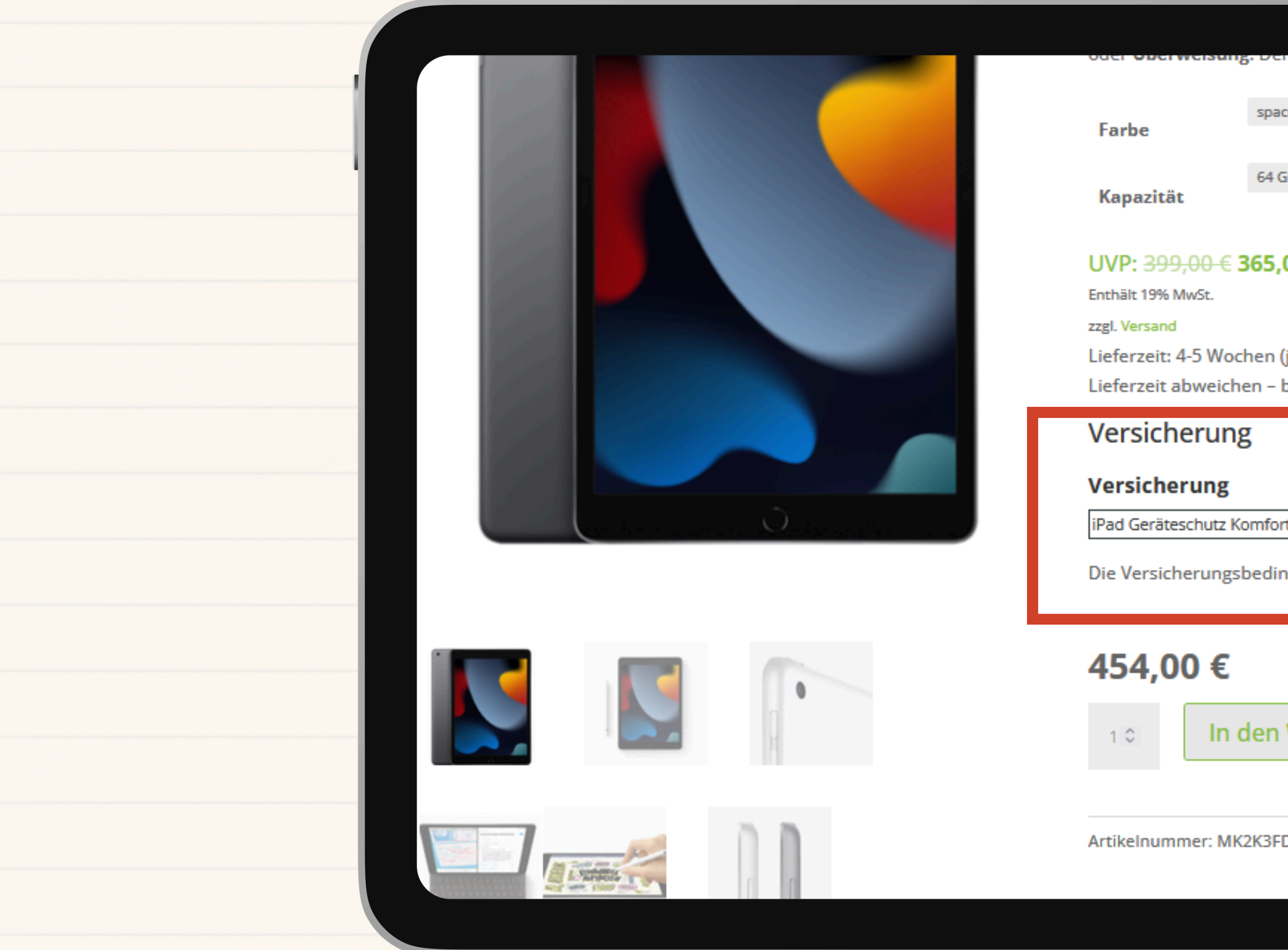

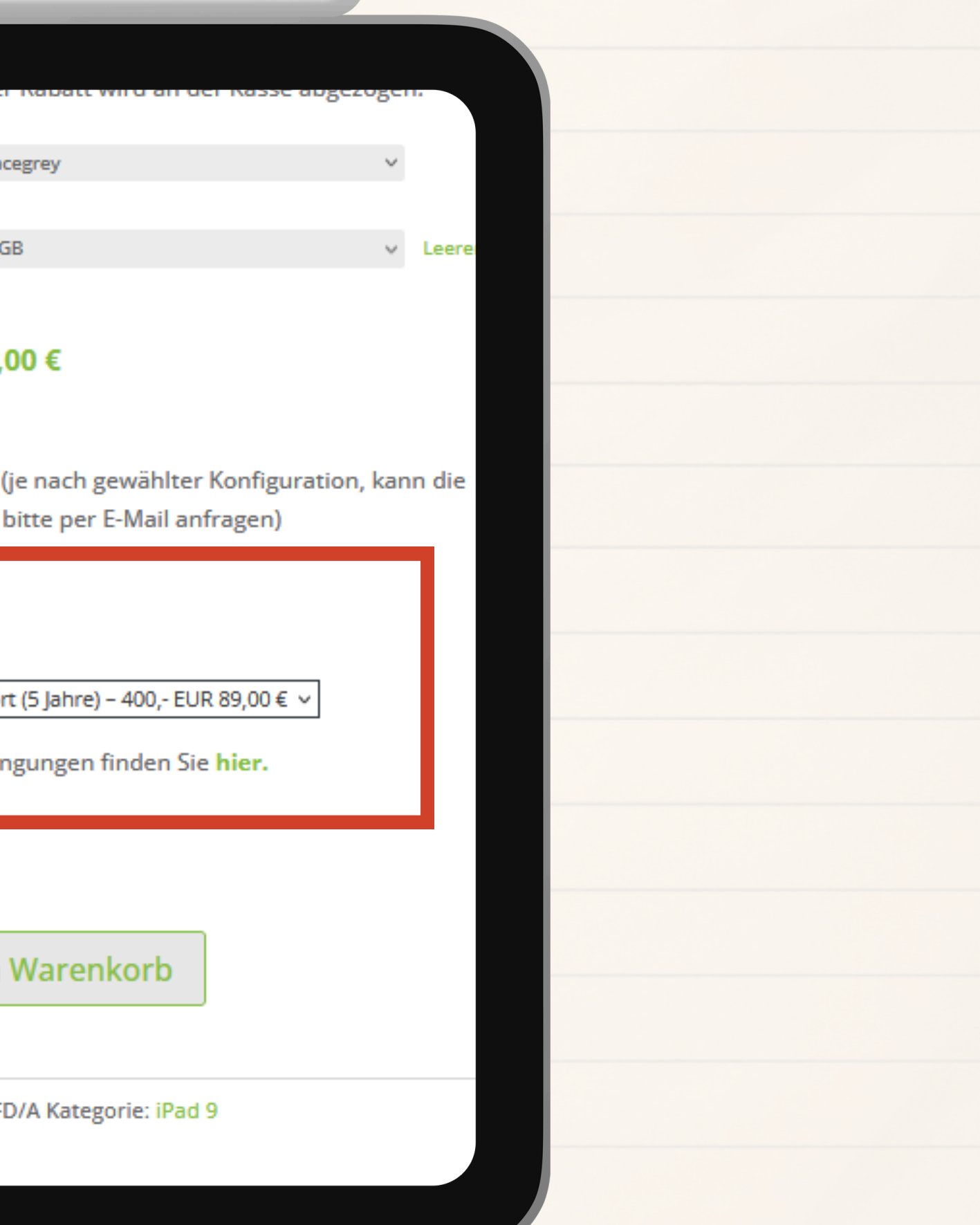

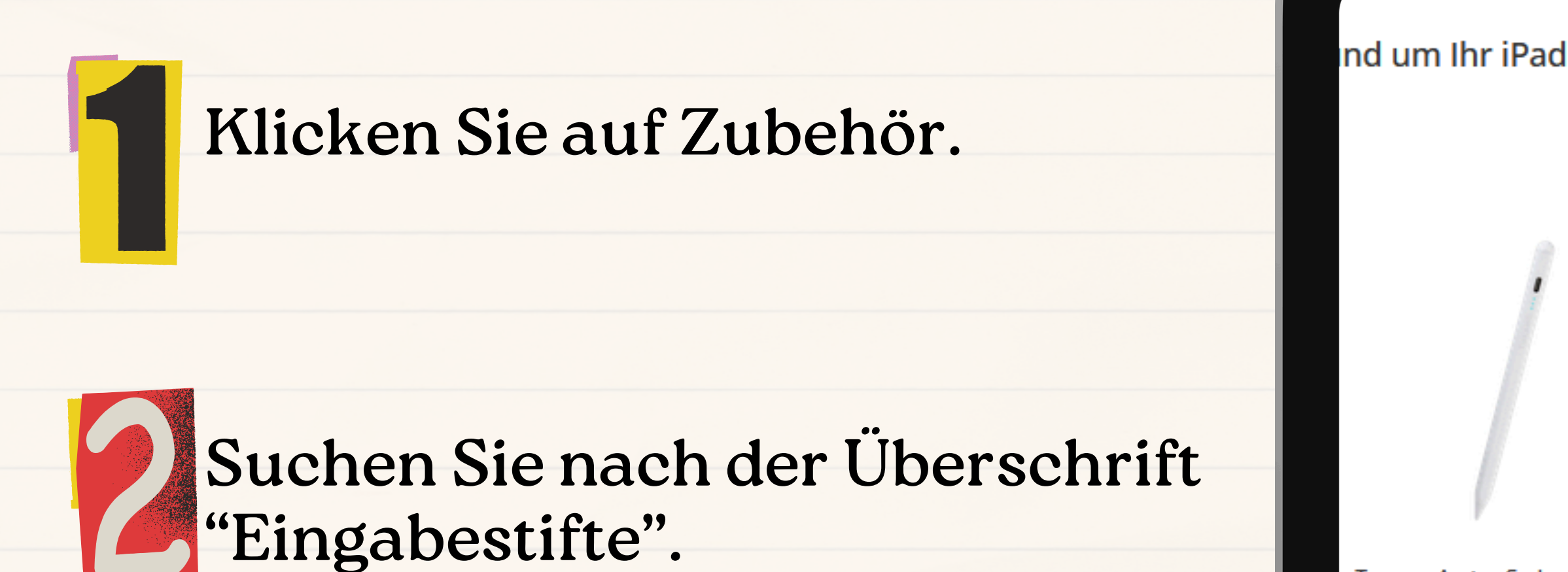

**Tucano Active Stylus** 49,90 € 35,00 € Enthält 19% MwSt. zzgl. Versand

Wählen Sie einen Stift aus und legen Sie ihn in den Warenkorb.

Wir empfehlen aus Kostengründen den rot umrahmten Stift.

**Apple Pencil Pro** 149.00 € 139.00 € Enthält 19% MwSt. zzgl. Versand

**Logitech Crayon** 69,00 € - 79,00 € Enthält 19% MwSt. zzgl. Versand

**Apple Pe** 

89,00€ Enthält 199 zzgl. Versar

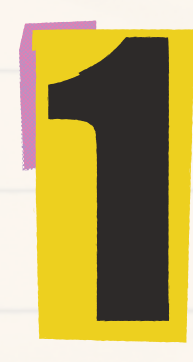

Klicken Sie auf den Reiter "Hüllen" .

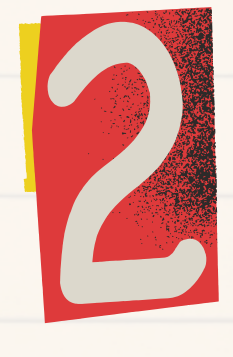

Wählen Sie eine Hülle aus. In unserem Beispiel haben wir die Kostengünstigste ausgewählt.

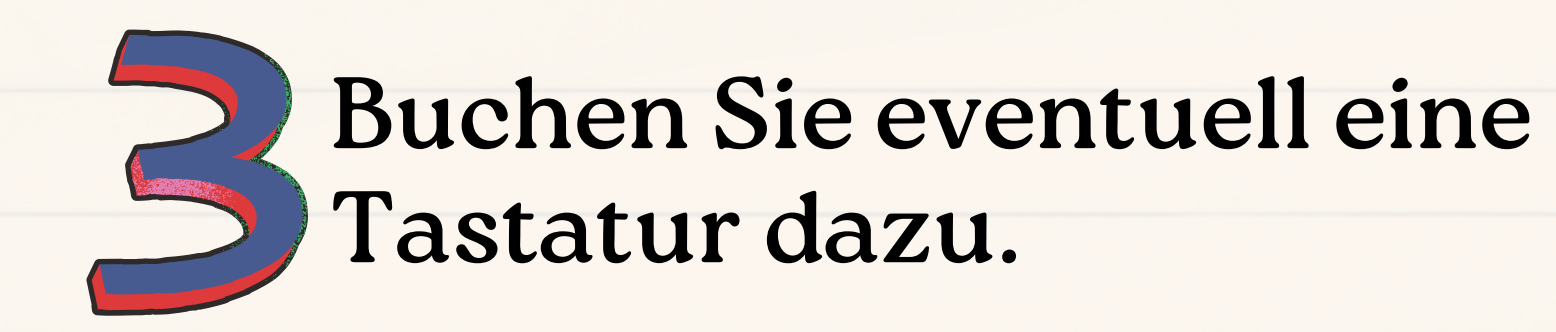

Schutzhüllen

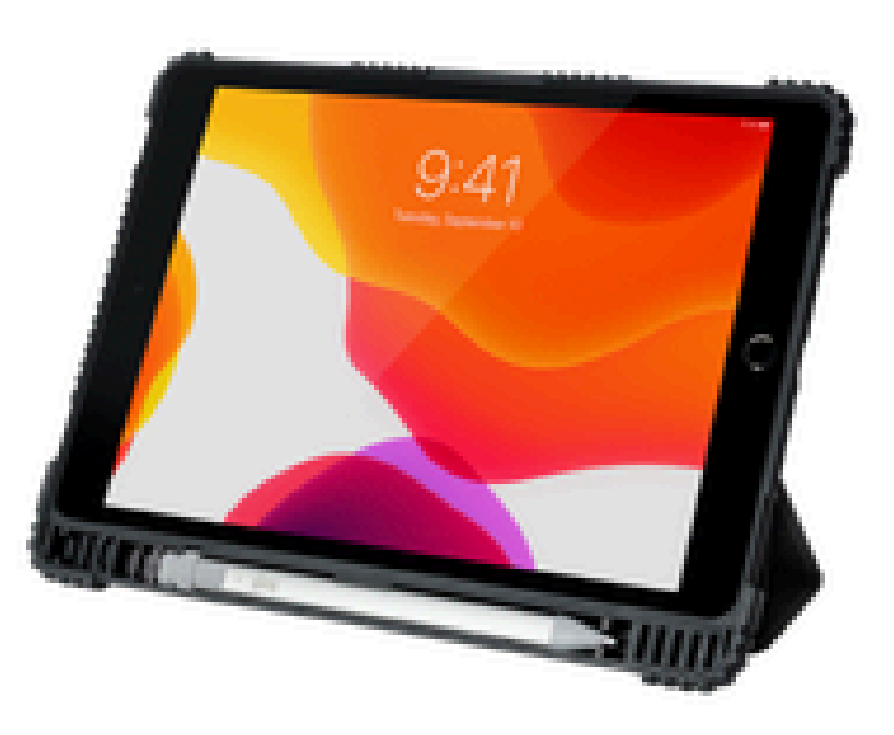

Tucano Educo Schutzhülle 32,00 € - 35,00 € Enthält 19% MwSt. zzgl. Versand

# Hier finden Sie den Rund-um-Schutz

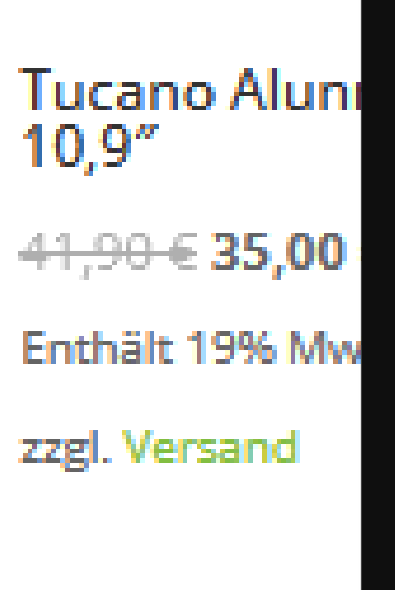

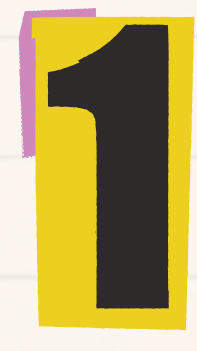

## Klicken Sie auf Ihren "Warenkorb" und dann "Weiter zur Kasse" .

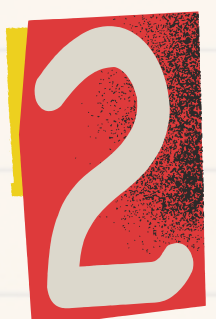

### Tragen Sie Ihre Daten und die der Schule ein.

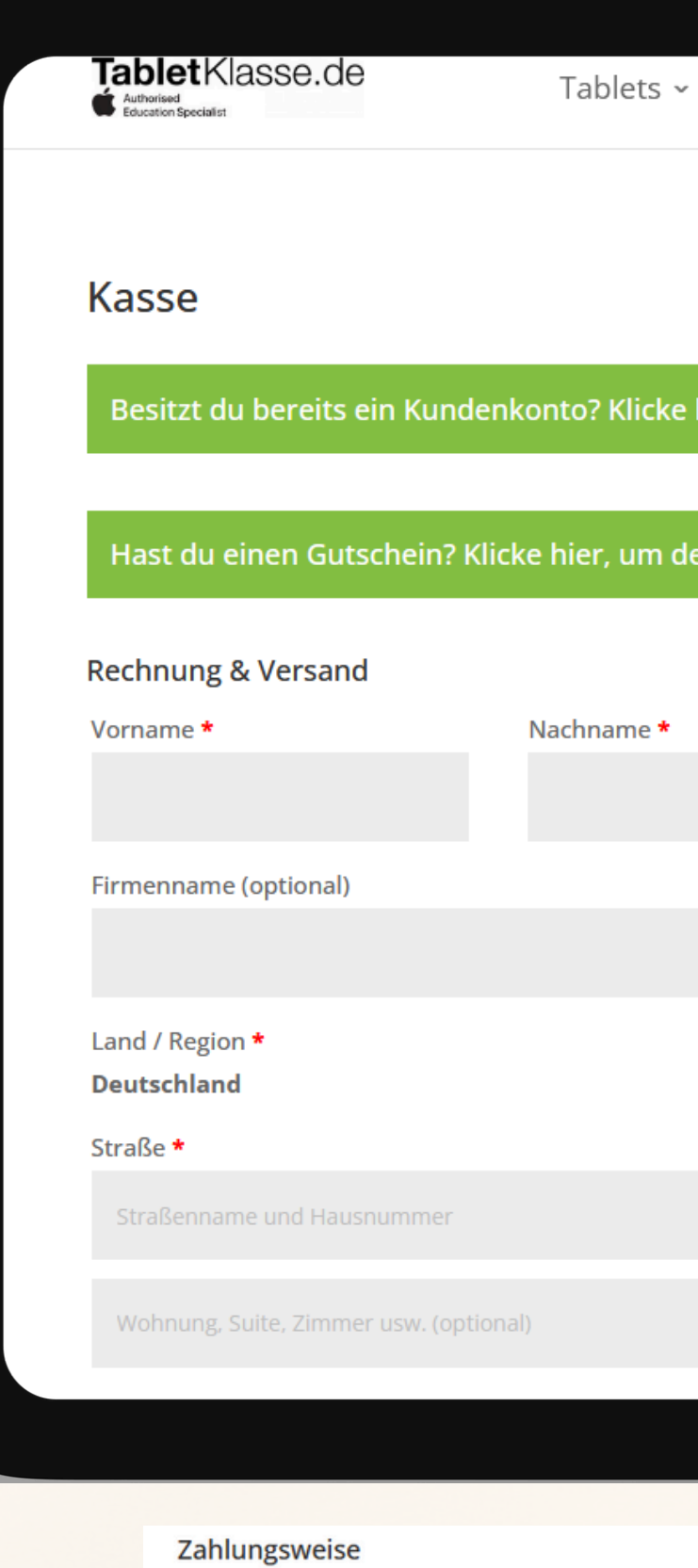

● Zinia Ratenkauf zinia#

O PayPal (3% Rabatt)

O Überweisung/Vorkasse (3% Skonto)

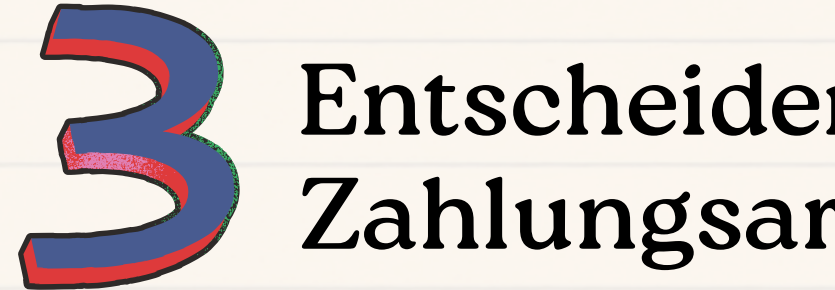

## Entscheiden Sie sich für eine Zahlungsart.

### nier, um dich anzumelden.

### inen Gutschein-Code einzugeben.

### Zusätzliche Informationen

Anmerkungen zur Bestellung (optional)

Anmerkungen zu deiner Bestellung, z.B. besondere Hinweise für die

 $\Box$  Send me promos and product updates.

Sie wünschen eine 0% Finanzierung der Bestellung. Sie werden für die Zahlung automatisch auf die Payever-Webseite weitergeleitet.

### **Wenn Sie sich für eine Finanzierung entscheiden, können Sie selbständig Ihre Rate festlegen.**

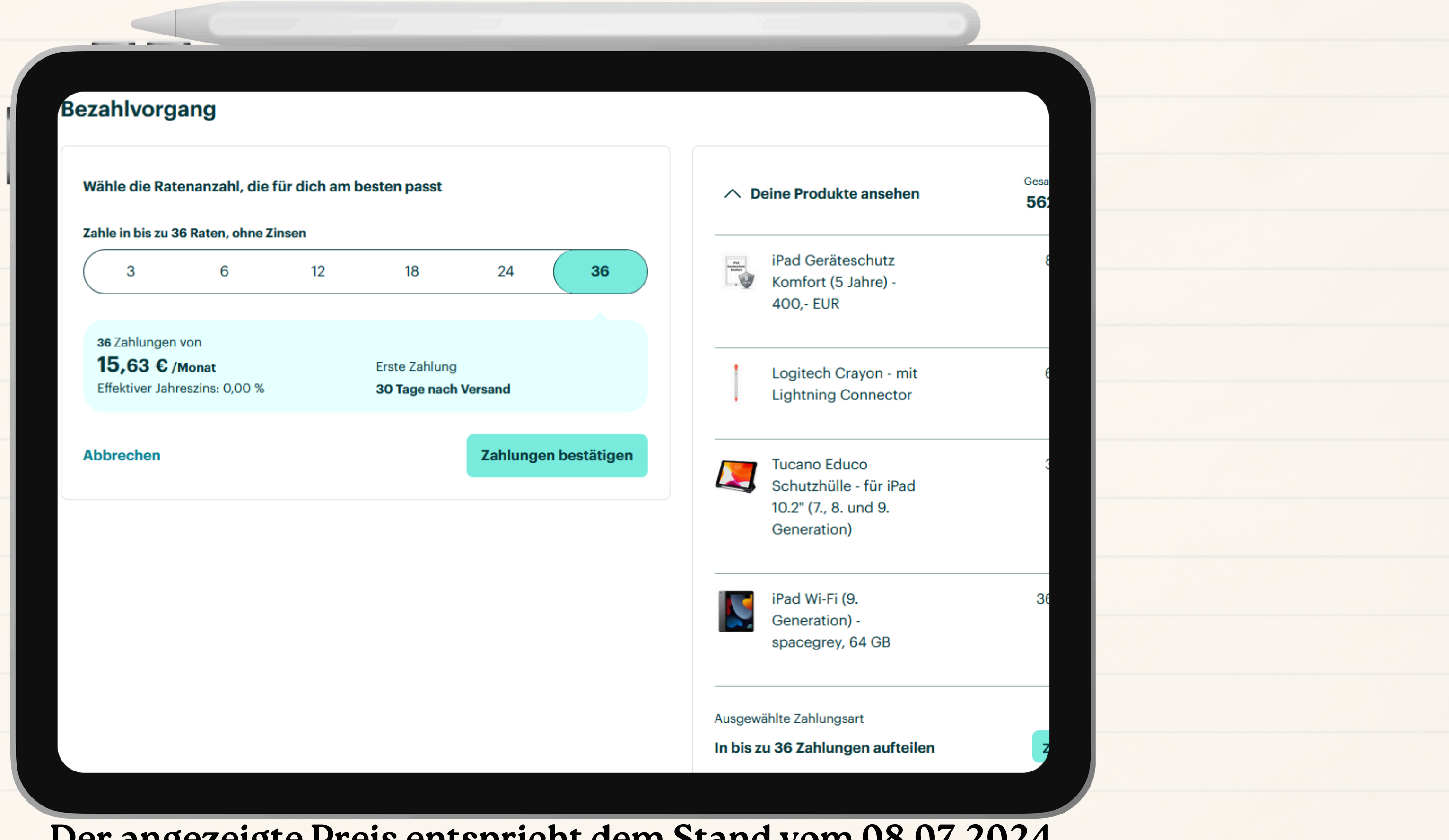

**Der angezeigte Preis entspricht dem Stand vom 08.07.2024**

# **Im Anschluss erhalten Sie eine Mail zur Zahlung des MDMs (Mobile Device Management).**

**Bei Fragen rufen Sie uns bitte an oder schreiben uns eine Mail.**

**Das MDM ist an unserer Schule Pflicht und jährlich zu zahlen (siehe Bücherliste).**